# USER MANUAL

## iGS20E GPS CYCLING COMPUTER

www.igpsport.com

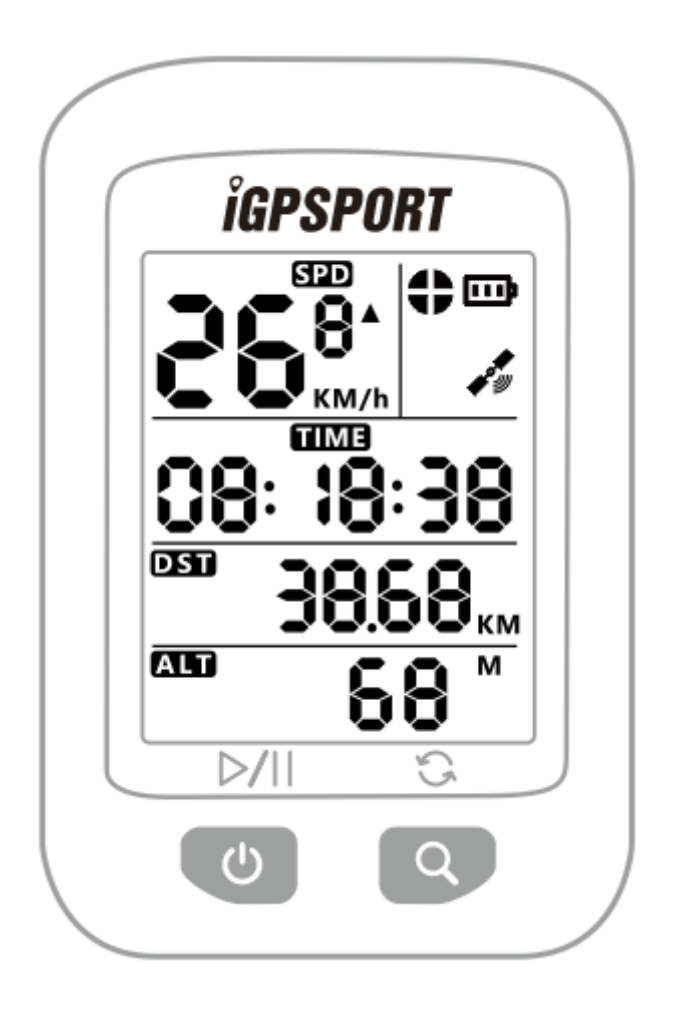

## WUHAN QIWU TECHNOLOGY CO., LTD

## 1. STANDARD PACKAGE INCLUDES

iGS20E x1 Micro USB Cable x1 User Manual x1 Standard Bike Mount x2 Bike Mount Pad x2 O-Ring Band x4

## 2. BUTTONS

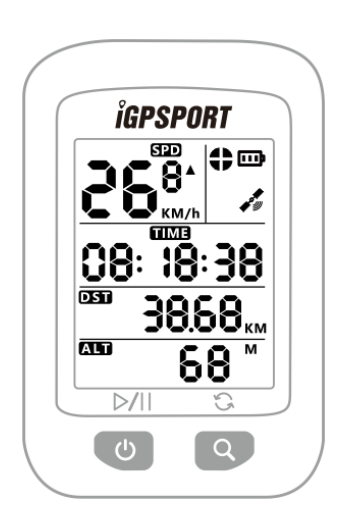

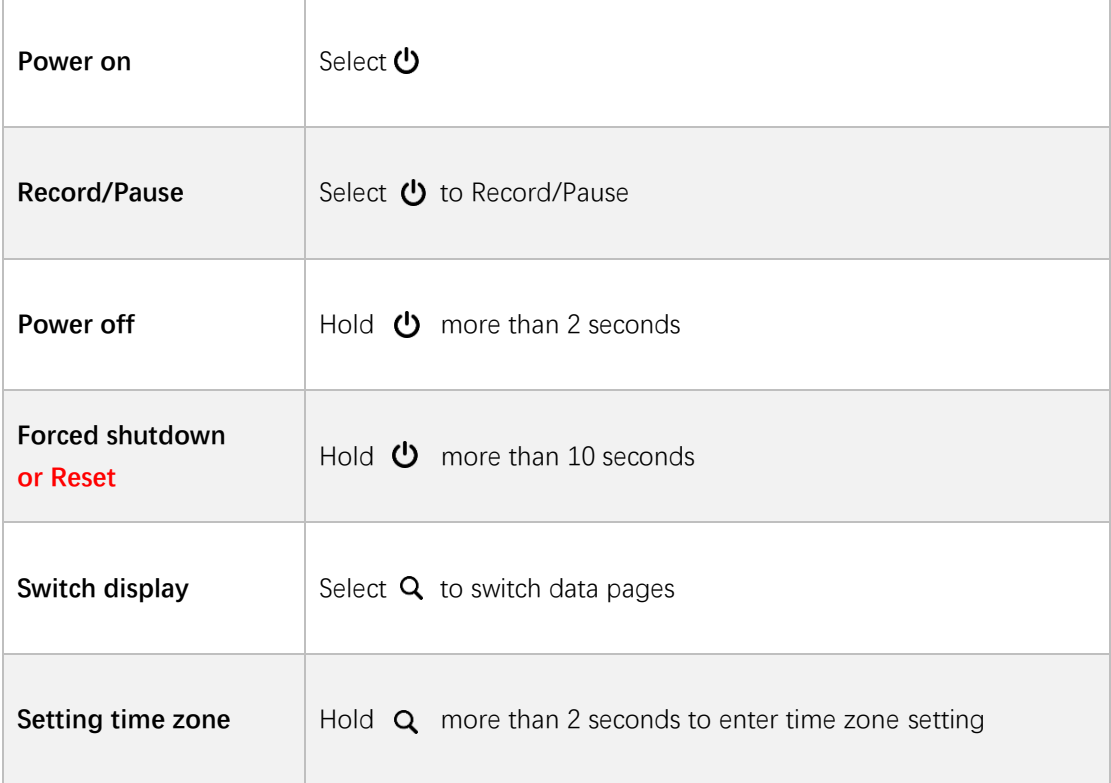

## 3. STATUS ICONS

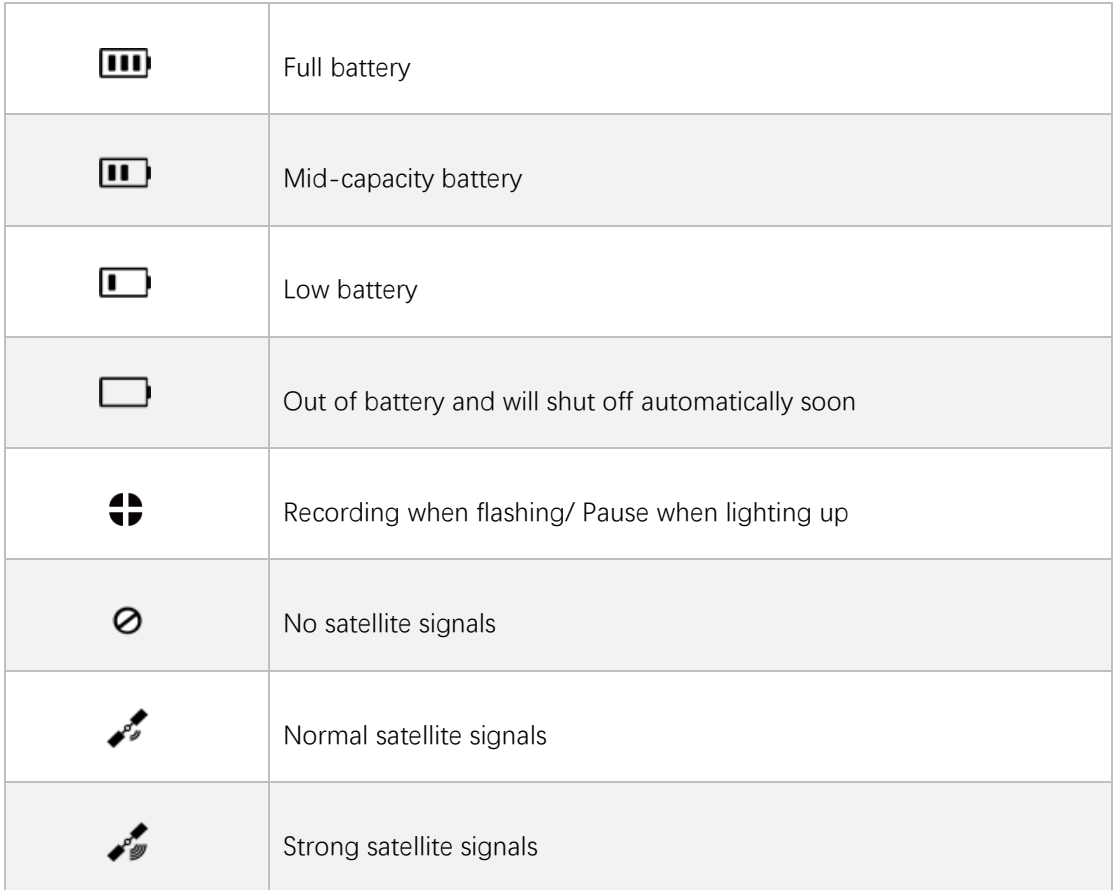

## 4. INSTALLATION OF BIKE MOUNT

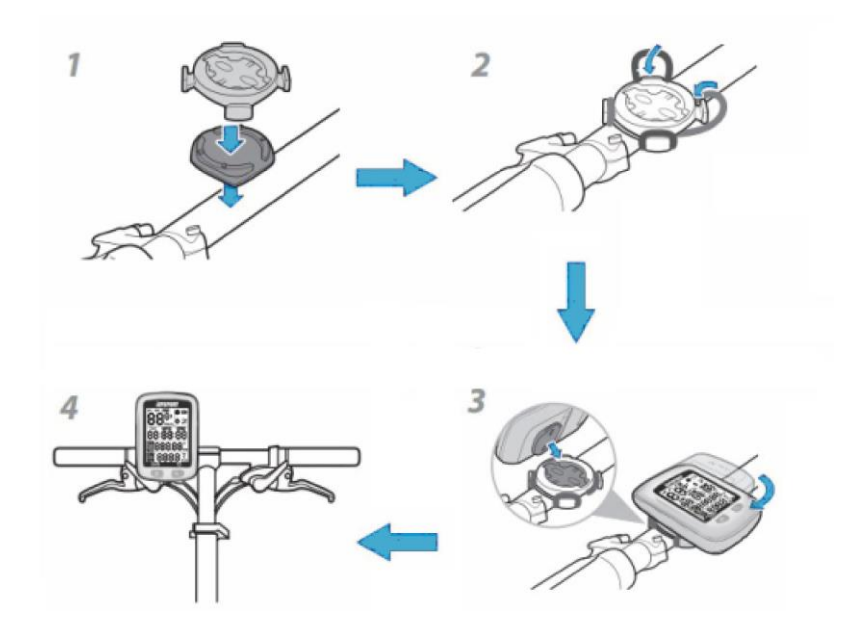

## 5. ACQUIRING SATELLITE SIGNALS AND TIME SETTING

Please make sure iGS20E is outdoor and under a clear view of the sky. Usually it may take 5 to 120 seconds to locate satellite signals. Remain stationary when acquiring satellite signals. The time and date will be calibrated automatically after locate satellite signals.

## 6. SMART BACKLIGHT

iGS20E will automatically calculate the sunrise and sunset time based on the GPS position. Backlight turns on before sunset and turns off after sunrise automatically. When backlight is off, select any button to turn on backlight for 15 seconds.

## 7. BATTERY

Warning: Keep iGS20E far away from the fire.

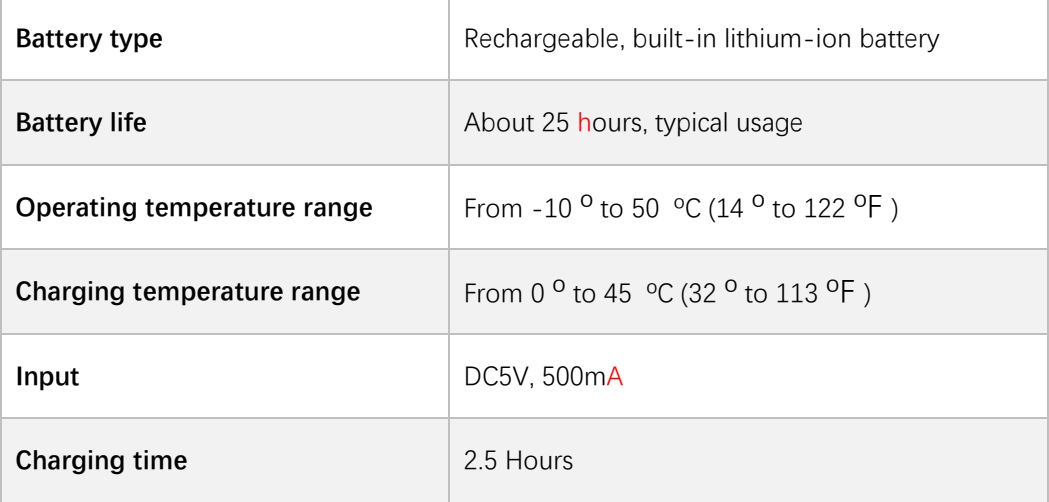

#### Note:

- 1) Please use DC 5V power adapter for charging.
- 2) As the temperature drops, the battery life will decrease.
- 3) iGS20E support charging during use.
- 4) Do not overstretch the USB plug for keeping waterproof and dustproof.

#### 8. SETTING TIME ZONE

Default time zone: UTC/GMT+08:00. Steps:

1) Hold right button more than 2 seconds to enter the setting mode.

- 2) Select left button or right button to change time zone.
- 3) Hold right button more than 2 seconds to save and exit.

#### Note:

The setting will be automatically saved if no operation in 10 seconds.

#### 9. UPLOAD FILES TO COMPUTER AND WEBSITE

- 1) Power off iGS20E.
- 2) Connect iGS20E to your computer via USB cable.
- 3) Select left button to enter connection mode, then battery icon lights up.

4) Computer will recognize iGS20E as a new disk, then copy the activity files in folder as below :\iGPSPORT\Activities\\*\*\*.fit to computer.

5) Login http://i.igpsport.com, select fit format files to upload.

#### Note:

1. iGS20E can store about 90 hours' riding files, when memory is not enough, it will delete the earliest file automatically. Please upload, backup and delete the files regularly.

2. The files can be upload to [www.strava.com](http://www.strava.com/) or other website which support fit format files.

#### 10. FACTORY RESET

#### Steps:

- 1) Power off iGS20E.
- 2) Connect iGS20E to power adaptor by USB cable.
- 3) Hold left and right button at the same time more than 5 seconds until  $H N$  display on the screen.
- 4) Disconnect iGS20E to power adaptor.

#### Note:

Factory reset will erase all data, please backup activity files before factory reset.

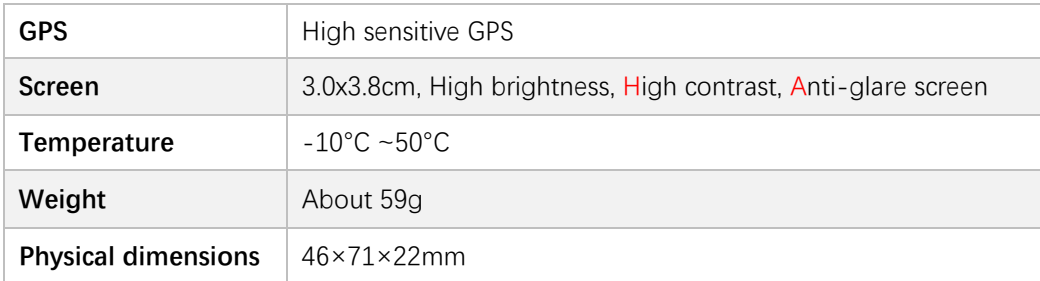

#### 11. SPECIFICATIONS

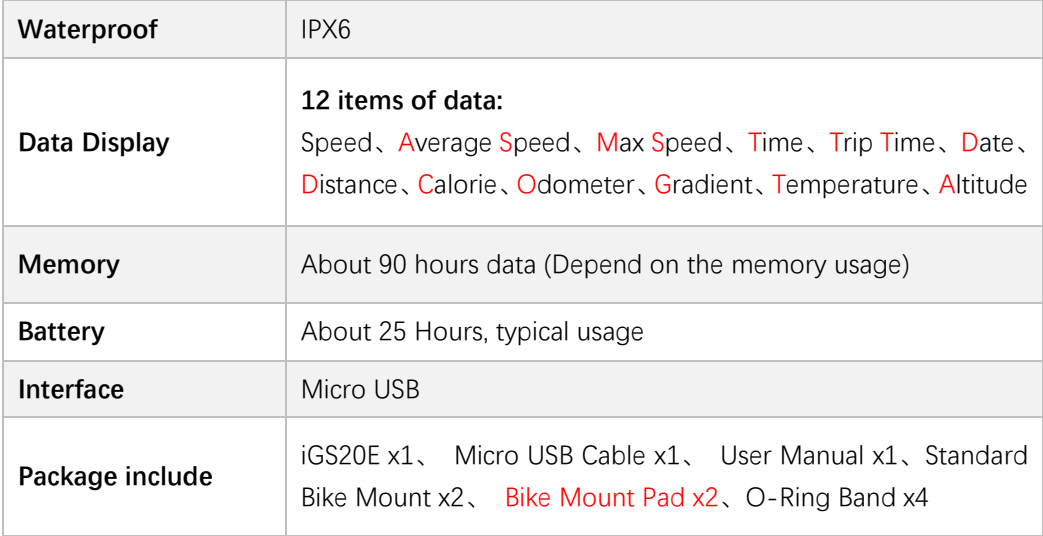

### 12.ABBREVIATION

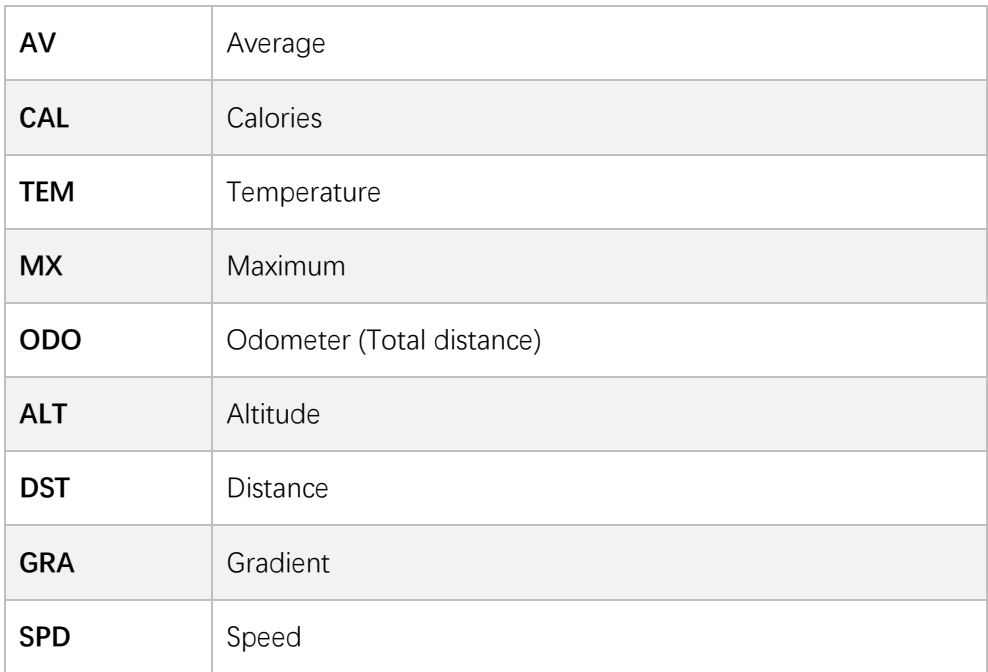

## 13.CONTACT US

Official Website: [www.igpsport.com](http://www.igpsport.com/) Manufacturer: Wuhan Qiwu Technology Co., Ltd ADD: Hongshan District, Wuhan City, Hubei Province, China. Tel: (86) 27-87835568

Email: [info@igpsport.com,](mailto:info@igpsport.com) [service@igpsport.com](mailto:service@igpsport.com)

#### Declaration:

The user manual is only for users' reference, if any differences between it and device, please subject to device.

We reserve the right to change or improve our products and to make changes in the content of this manual

without obligation to notify any person or organization of such changes or improvements. All rights reserved by Wuhan Qiwu Technology Company, Ltd.